### **PRO-C™** PROGRAMMIERANLEITUNG

# **Hunter®**

#### DATUM UND UHRZEIT EINSTELLEN

- **①** Drehschalter auf Datum/Uhrzeit stellen.
- **O** JAHR: Drücken Sie **D** und **D**, um das Jahr zu ändern. Drücken Sie  $\rightarrow$ , um zu MONAT zu wechseln.
- **②** MONAT: Drücken Sie **D** und **E**, um den Monat zu ändern. Drücken Sie →, um zu TAG zu wechseln.
- **O** TAG: Drücken Sie **D** und **D**, um den Tag zu ändern. Drücken Sie  $\rightarrow$ , um zu UHRZEIT zu wechseln.
- **O** UHRZEIT: Drücken Sie **D** und **m**, um die Zeitdarstellung auszuwählen: AM (morgens), PM (nachmittags) oder 24 Std. Drücken Sie  $\rightarrow$ , um zu Stunden zu wechseln. Drücken Sie  $\blacksquare$  und  $\blacksquare$ , um die Stunde zu ändern. Drücken Sie →. um zu Minuten zu wechseln. Drücken Sie **E** und **E**, um die Minute zu ändern. Datum und Uhrzeit sind jetzt eingestellt.

#### PROGRAMMSTARTZEIT EINSTELLEN

**HINWEIS:** Eine einzige Startzeit reicht aus, um das Beregnungsprogramm (A, B, C) auszulösen. Alle zugeordneten Stationen werden nacheinander gestartet.

- **①** Drehschalter auf Startzeiten stellen.
- **②** Zum Auswählen von Programm A, B oder C drücken Sie **RO**
- **O** Drücken Sie **E**, oder **E**, um die Startzeit zu ändern.
- **<u>■**</u> Drücken Sie  $\rightarrow$  um die nächste Startzeit, oder <sup>ORO</sup> um das nächste Programm auszuwählen.Löschen einer Startzeit: Drücken Sie **E, oder E, um die Startzeit auf** OFF zu stellen (befindet sich zwischen 23:45 und Mitternacht).

#### STATIONSLAUFZEITEN EINSTELLEN (BEWÄSSERUNGSDAUER)

- **①** Drehschalter auf Laufzeiten stellen.
- **②** Zum Auswählen von Programm A, B oder C drücken Sie **RO**.
- **③** Die Stationsnummer und das ausgewählte Programm (A, B, oder C) werden angezeigt. Die Stationslaufzeit blinkt.
- **O** Drücken Sie **E** und **E**, um die Laufzeit zu ändern.
- Drücken Sie →, um zur nächsten Station zu wechseln.

**➏** Wiederholen Sie die Schritte 4 und 5 für jede Station.

#### BEWÄSSERUNGSTAGE EINSTELLEN

**①** Drehschalter auf Bewässerungstage stellen. **②** Das Steuergerät zeigt Informationen zum programmierten aktiven Tageszeitplan. Für die Auswahl von Bewässerungstagen gibt es vier verschiedene Optionen: Bewässerung an bestimmten Wochentagen; Intervallbewässerung; Bewässerung an geraden oder ungeraden Tagen. Pro Programm kann nur eine Option ausgewählt werden.

#### WOCHENTAGE FÜR DIE BEWÄSSERUNG AUSWÄHLEN

- **①** Wählen Sie der Pfeiltaste einen Tag (der Cursor startet immer bei Montag) und drücken Sie **E3**, um diesen Tag für die Bewässerung festzulegen. Drücken Sie **B**, um die Bewässerung für diesen Tag zu löschen. Nach dem Drücken einer der beiden Tasten wird der nächste Tag angezeigt. Das Symbol • zeigt einen Bewässerungstag an. Das Symbol C zeigt einen Tag ohne Bewässerung an.
- **②** Wiederholen Sie Schritt 1, bis alle gewünschten Tage ausgewählt sind. Die Einstellung von Bewässerungsintervallen und Bewässerung an geraden bzw. ungeraden Tagen entnehmen Sie bitte der Bedienungsanleitung.

#### REGENSENSORUMGEHUNG

Wenn der Sensor den Systembetrieb verhindert (oder der Schalter auf AKTIV steht, obwohl kein Sensor installiert ist) wird die Meldung SENSOR OFF angezeigt. Um den Wettersensor zu umgehen, stellen Sie den Schalter auf BYPASS.

#### SAISONALE ANPASSUNG

- **①** Drehschalter auf Saisonale Anpassung stellen.
- **O** Drücken Sie **E** und **E**, um die saisonale Anpassung in 5%-Schritten zwischen 5 % und 300 % einzustellen. Das System passt die Stationslaufzeiten automatisch an.

#### SPEICHER DES STEUERGERÄTS LÖSCHEN/STEUERGERÄT ZURÜCKSETZEN

Bei Programmierfehlern ist es möglich, den Speicher des Steuergeräts auf die Werkseinstellung zurückzusetzen und alle bislang im Steuergerät eingegebenen Daten zu löschen.

- **O** Halten Sie die Taste <sup>no</sup> gedrückt.
- **②** Bei gedrückter Taste n,betätigenb Sie dieReset-Taste auf der Rückseite der Bedienfront und lassen sie wieder los. Sobald die 12:00 AM im Display erscheint, lassen Sie die Taste n los.
- **③** Der gesamte Speicher wurde gelöscht, und das Steuergerät kann neu programmiert werden.

#### MANUELLER BETRIEB EINER EINZELNEN STATION

- **O** Drehschalter auf **Manuell** stellen
- **■** Die Stationslaufzeit blinkt. Drücken Sie →. um zur gewünschten Station zu wechseln. Drücken Sie **E** und **E**, um die Bewässerungsdauer einzustellen.
- **<sup>O</sup>** Drehschalter auf **BETRIEB** stellen, um die Station zu starten. (Bewässerung für eingestellte Station läuft, anschließend kehrt das Steuergerät in den Automatik-Modus zurück.)

#### MANUELLER "ONE TOUCH"-START ALLER STATIONEN

Drehschalter auf BETRIEB stellen. Halten Sie die Taste  $\rightarrow$  gedrückt, bis STATION 1 angezeigt wird. Taste loslassen, um alle Stationen entsprechend ihrer Programmierung zu starten (one touch). Um die Laufzeiten vor dem Betrieb aller Stationen anzupassen, halten Sie die Taste $\rightarrow$ gedrückt, bis STATION 1 erscheint. Drücken Sie dann **in** und **in** um die Stationslaufzeit zu wählen, und  $\rightarrow$ , um die nächste Station anzupassen.

PROBLEMBEHEBUNG hunter.direct/proc

## BEREGNUNGSZEITPLAN

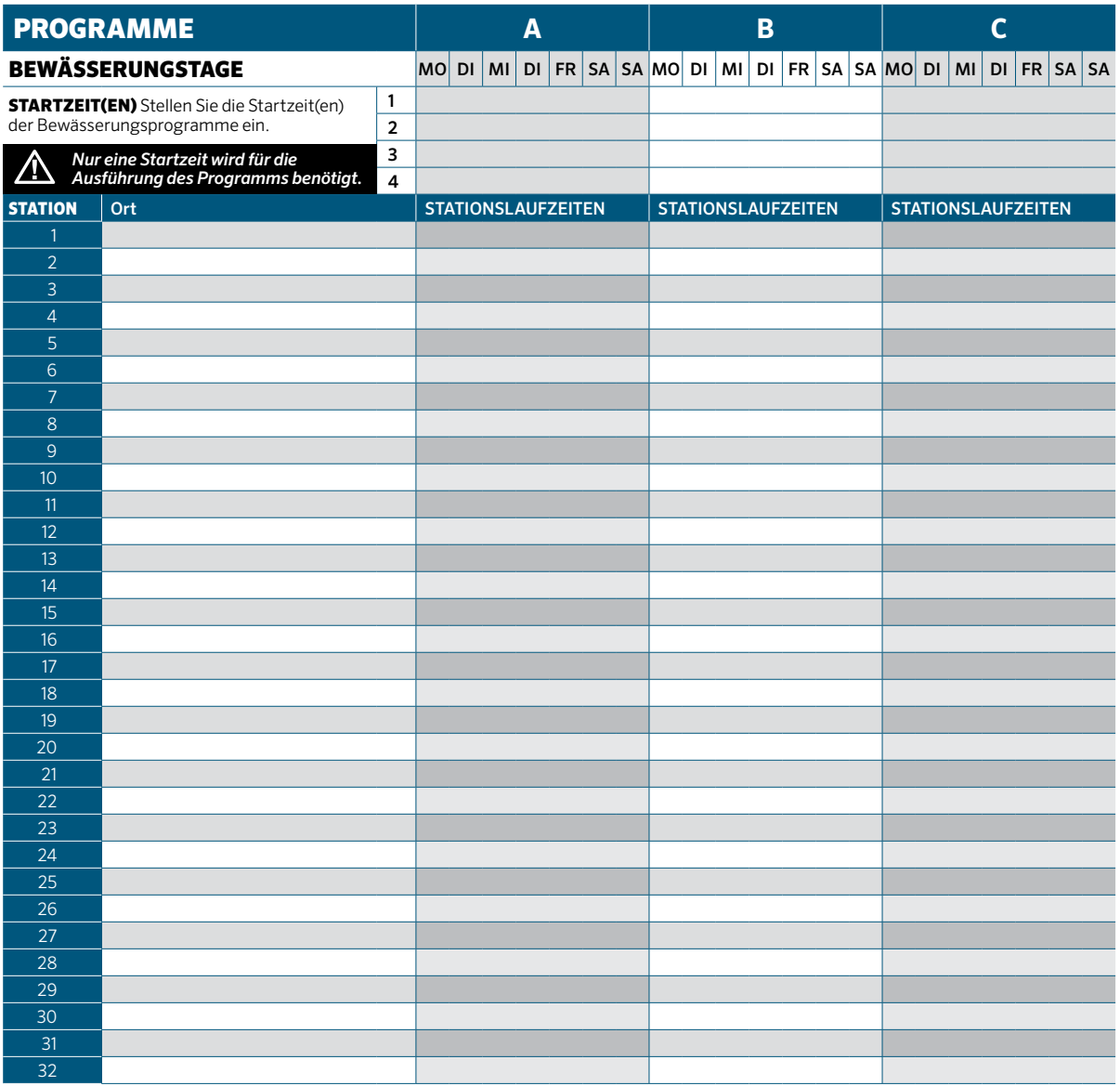

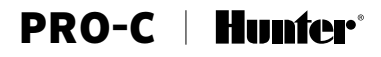